## **MANUAL DE CONFIGURACIÓN DE UN CLIENTE HTC**

## **PARA LA RED EDUROAM EN LA**

## **UNIVERSIDAD CATÓLICA DE VALENCIA**

## Modelo y versión: Nexus One en Android 2.3.3

Añadimos una red wifi manualmente con estos parámetros:

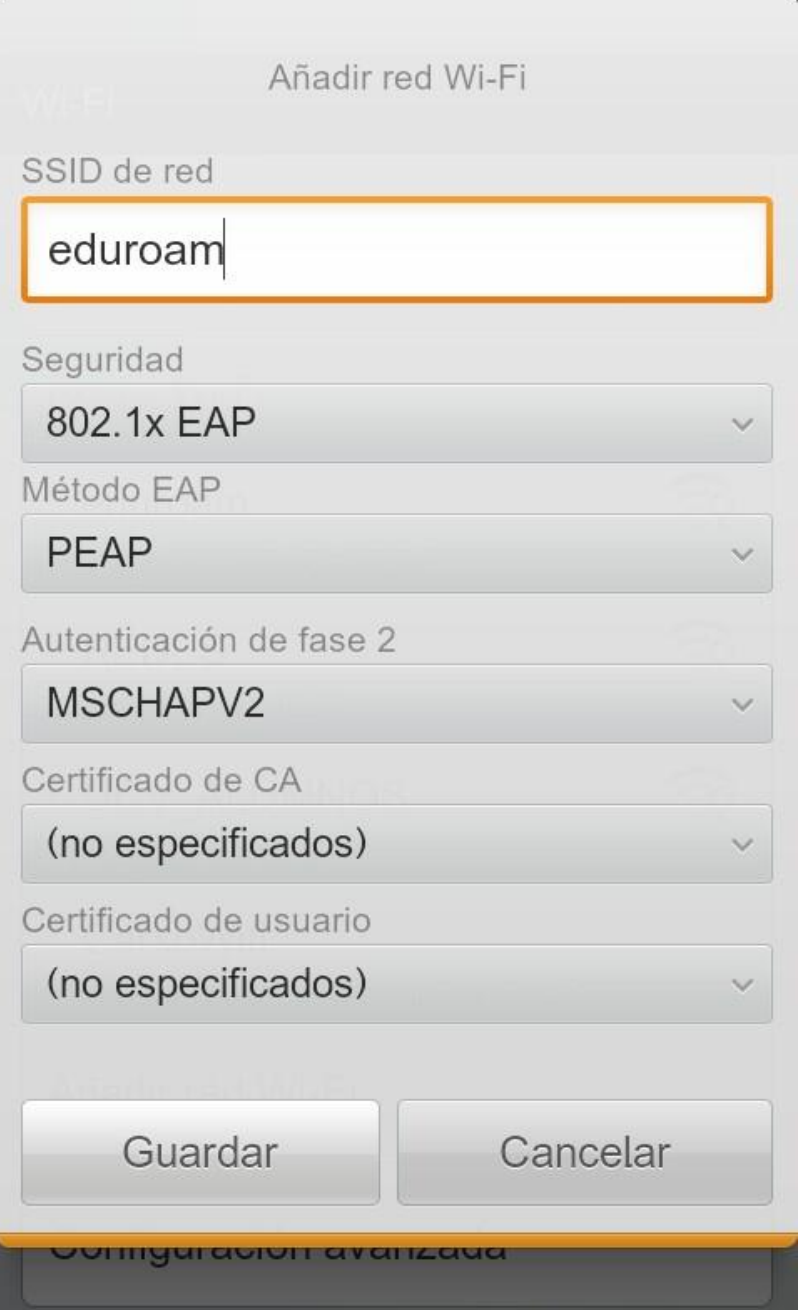

En "Identidad" pondremos nuestro login tipo: [usuario@ucv.es](mailto:usuario@ucv.es) [o usuario@alumnos.ucv.es.](mailto:usuario@alumnos.ucv.es)

Y la contraseña de acceso a los ordenadores.

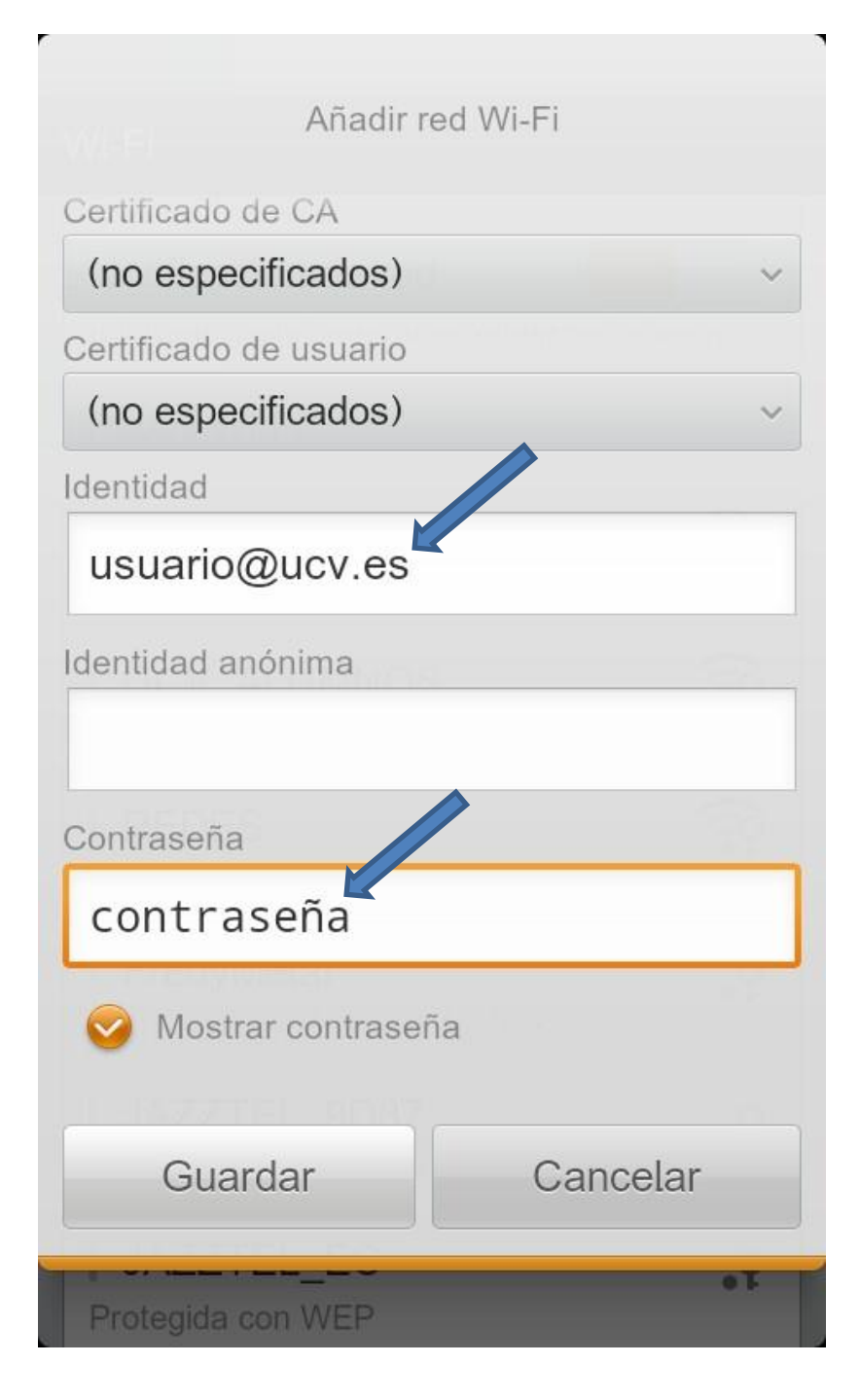

Guardamos y automáticamente se conectará a la red.

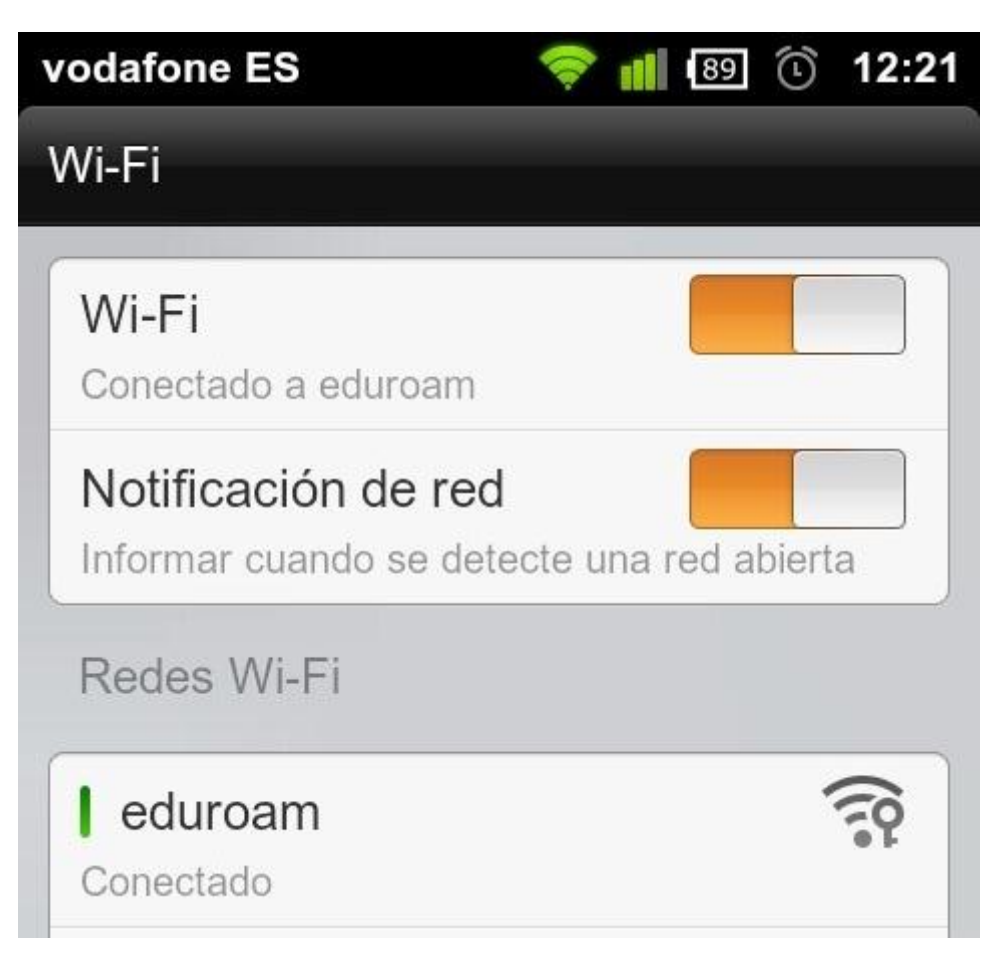

No en todos los teléfonos funciona igual, en Wildfire, al agregar la red 802.1x nos pide una contraseña de 8 caracteres, se puede poner cualquiera y después ya se puede seguir configurando como se ve aquí.

Podéis consultar más documentación en:<http://foros.eduroam.es/>